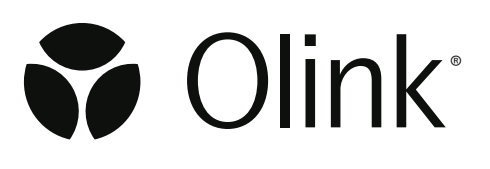

# Olink® Explore CLI

## Technical Information

130, 2024-03-07

## Table of contents

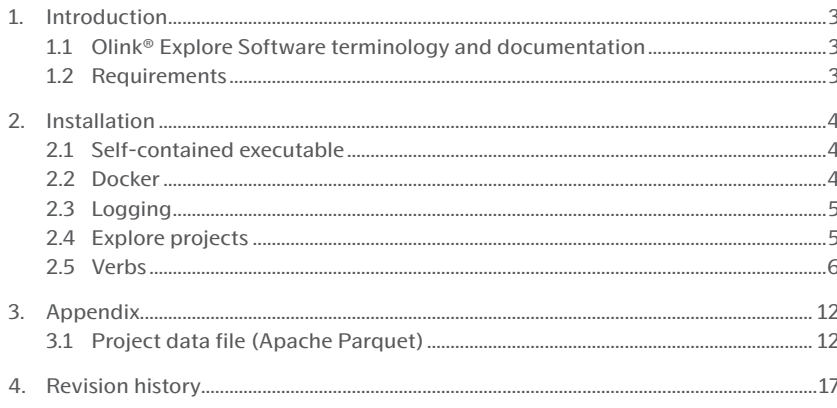

## <span id="page-2-0"></span>1. Introduction

Olink® Explore CLI is a command-line interface (cli) for the *[Olink® Explore](https://olink.com/products-services/explore/)* product. The application is capable of performing normalization, quality control (QC) and CV computations on NGS data and exporting the results on several supported formats.

## 1.1 Olink® Explore Software terminology and documentation

For detailed descriptions of Olink Explore software terminology and output files, refer to the *[Olink® NPX Explore Software](https://olink.com/resources-support/document-download-center/#manuals-instructions)  [User Manual,](https://olink.com/resources-support/document-download-center/#manuals-instructions)* which shares the same Olink Explore software library for normalization, QC and output file generation.

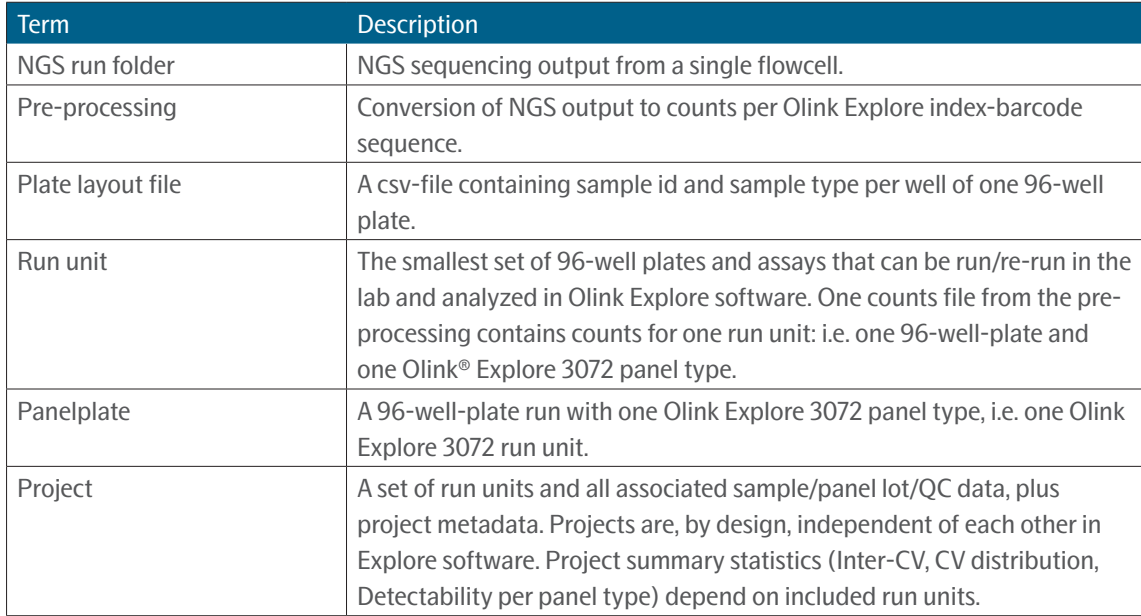

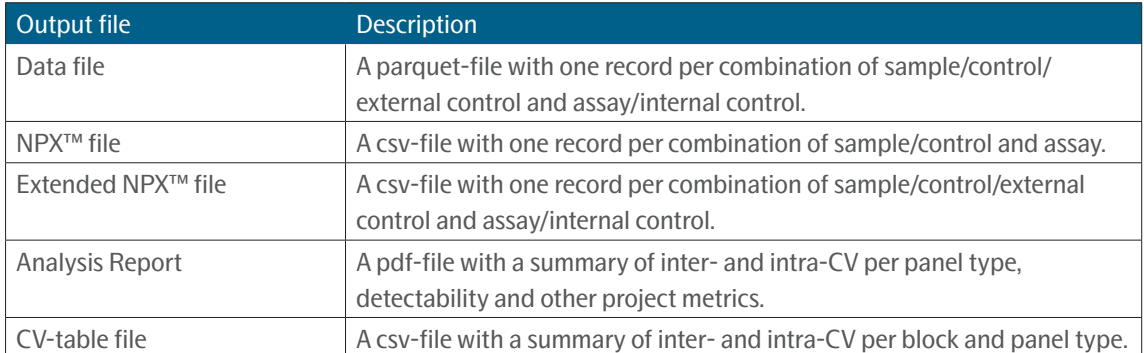

## <span id="page-2-1"></span>1.2 Requirements

The program has the following system requirements:

- A *[.Net 8 runtime](https://dotnet.microsoft.com/en-us/download/dotnet/8.0)* installed on the system.
- A reasonably new Linux operating system. Supported distributions are Ubuntu (20.04, 22.04) and RHEL (8, 9). Most other modern Linux distributions should work as well, but are not tested by Olink.

## <span id="page-3-1"></span><span id="page-3-0"></span>2. Installation

To install the explore-cli program run the supplied installation script for your distribution:

- For **Ubuntu 20.04**: ./ubuntu-20.04-CLI-install.sh
- For **Ubuntu 22.04**: ./ubuntu-22.04-CLI-install.sh
- For **Red Hat 8+**: ./rehl8-CLI-install.sh

The installation scripts also installs the required .NET 8 runtime in addition to the application binary. When the installation is finished it should be possible to run the explore-cli command from anywhere.

Official support for installing the .NET 8 runtime for RHEL and Ubuntu can be found here:

- *[RHEL](https://learn.microsoft.com/en-us/dotnet/core/install/linux-rhel)*
- *[Ubuntu](https://learn.microsoft.com/en-us/dotnet/core/install/linux-ubuntu)*

### <span id="page-3-2"></span>2.1 Self-contained executable

There is a self-contained version of the CLI, which does not need the .NET 8 runtime to be installed. To install the selfcontained version, give execute permission to the file and add to path if wished.

chmod +x explore-cli cp explore-cli /usr/local/bin

## 2.2 Docker

The CLI is available as a Docker image for environments demanding it. Usage of Olink Explore CLI through Docker requires a more complex setup and is only recommended if installation of the required .NET runtime is not possible.

#### 2.2.1 Installing the container image

Extract the zip file containing the CLI docker image and import it through docker load:

docker load -i explore-cli.tar

#### 2.2.2 Running the container

The Explore CLI container is invoked through the docker run command:

docker run --rm explore-cli info

#### <span id="page-4-0"></span>2.2.3 Running the container while bind mounting the host file system

The following command creates a new Olink Explore project in the current working directory with an json input file named project.json . Please note that relative/absolute file paths referenced in the json file must also exist within the bind mounted directory for them to be visible to the container. The user argument is necessary to keep the file ownership of the generated project file to the user executing the container.

```
docker run --rm \
--mount type=bind,source="${PWD}", target=/data \
-u $(id -u ${USER}):$(id -g ${USER}) \
explore-cli create -i /data/project.json -o /data/DockerProject
```
## 2.3 Logging

The program writes logs to std out that can be redirected to a file if need be. The log level can be controlled with the environment variable OLINK\_LOG\_LEVEL and has the following values where warn is default:

- trace
- debug
- info
- warn
- error

Should an unrecognized environment value be set the default log level warn will be used.

The log level can either be set in the users shell rc file (.bashrc for example) or set directly in the current shell:

```
OLINK_LOG_LEVEL=info explore-cli --help
```
## 2.4 Explore projects

The program performs operations on a group of one or more NGS runs called a project. The run units in a project are normalized and quality controlled together. By grouping related plates/run units together the software can ensure data is correct and changes are applied in a consistent manner.

The project data format is interchangeable with the Olink Explore desktop software (Olink NPX Explore) under the following conditions:

- The version of the software opening the project is greater than or equal to the one generating it.
- The version of the software opening the project is less than the one generating it but no breaking changes has been introduced between the versions. Breaking changes includes:
	- Updated reference values
	- Updated QC and normalization specification
	- Underlying project data format changes

### <span id="page-5-0"></span>2.4.1 Project data format

The structure of a project looks something like this:

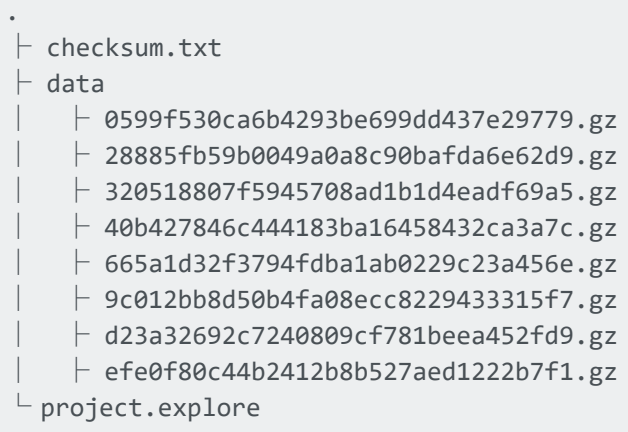

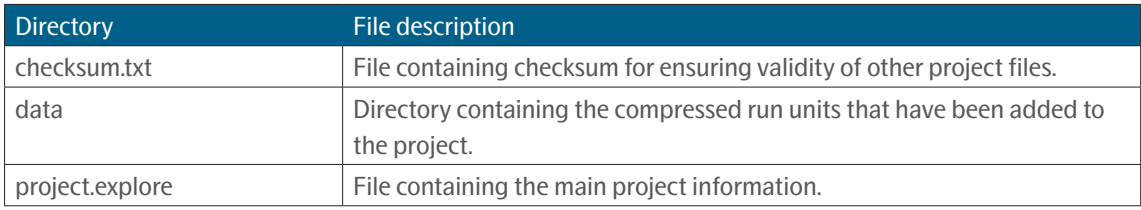

The maximum supported amount of run units in a project is soft capped at 512 (64 full plates of all 8 panel types).

## 2.5 Verbs

The CLI is divided into several smaller functions called verbs. Each verb is responsible for performing a specific action in the Olink Explore workflow.

The available verbs are the following:

- info
- create
- export
- readme

### 2.5.1 Verb: info

Displays relevant information about the software.

Outputs a json formatted string with the following information:

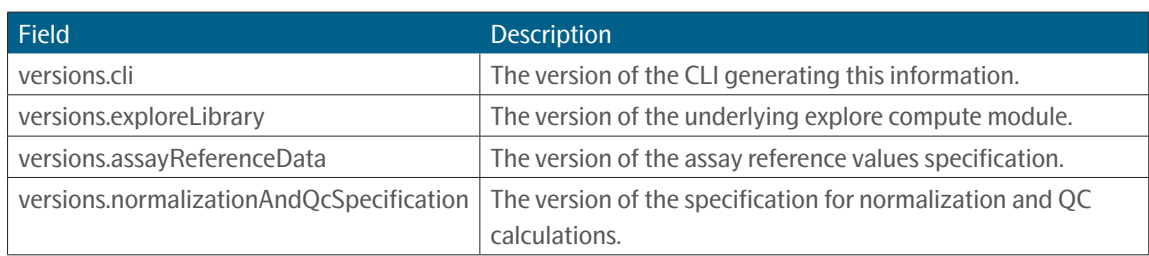

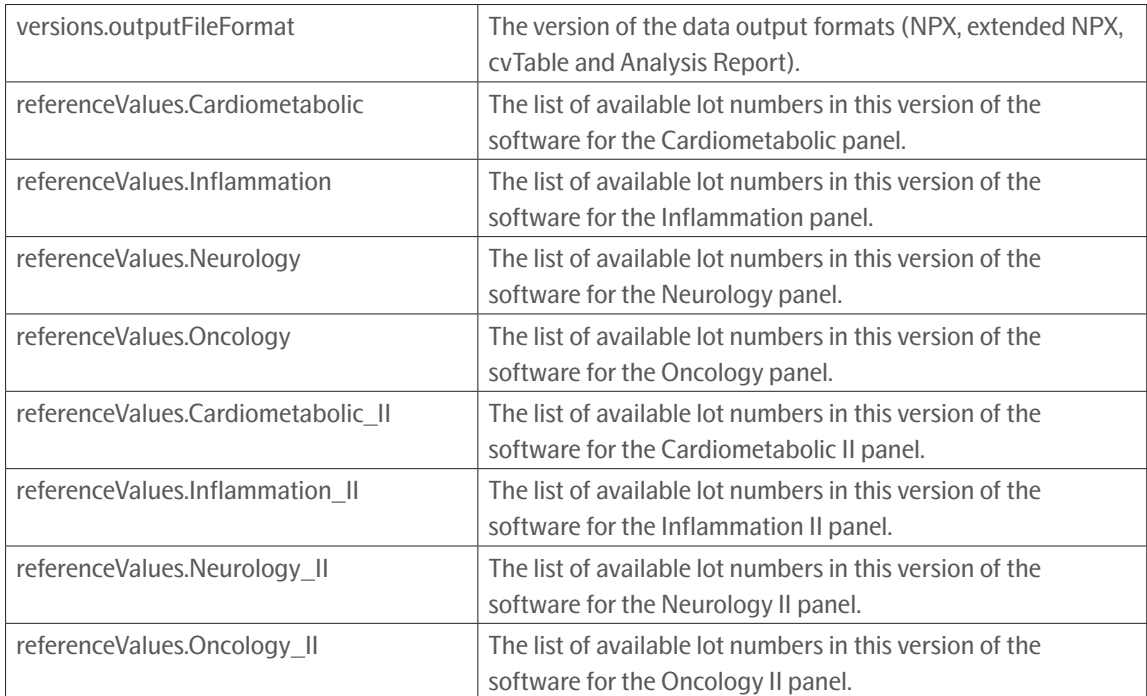

#### **Example 1**

explore-cli info

#### 2.5.2 Verb: create

Creates a new Olink Explore project.

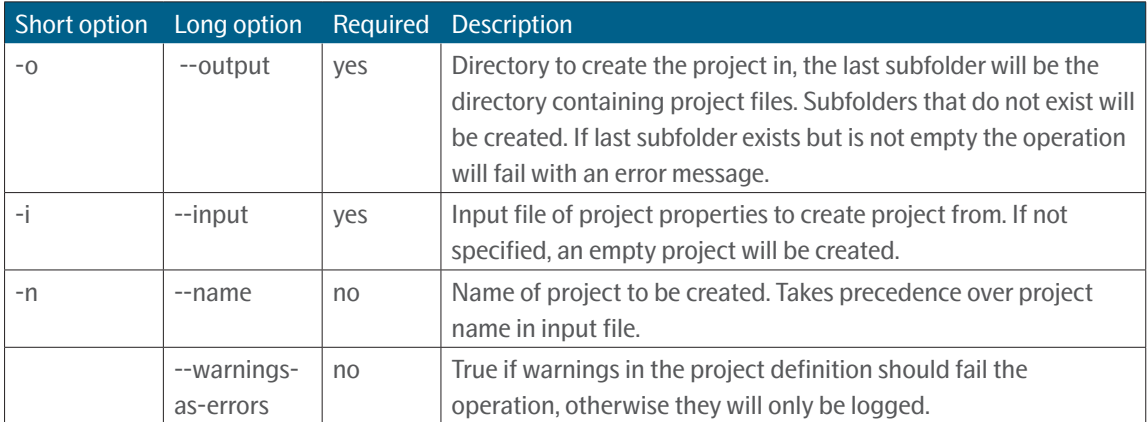

This verb creates a new explore project based on the contents of a specified json input file. An empty project can be created by leaving out the input file. The format and behavior of the input definition is explained below:

Relative paths in the input file are always resolved against the path of the input file itself.

Plate layout files are per default imported with plate id = file name without the .csv extension. If another plate id is desired the plate id field can be specified to override it. It is this plate id that must be used when referencing a specific plate layout in a run unit.

Index plate is a required property in the run unit definition and maps to the start and end sample number of a plate with 96 wells:

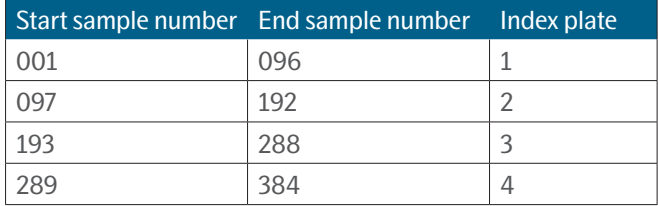

If running the operation with warnings-as-errors the operation will fail if the same plate layout has been connected to run units of different index plates within the same run. Otherwise a warning will be logged. Plate layouts connected to run units of different index plates between runs is considered OK.

Counts files are required to be in the same directory as their corresponding run metadata (run\_metadata.json).

All panel used in the project must be mapped to one lot number in the dictionary `selectedLots`, and all run units in the project must be mapped to exactly one panel. Run units with explicit or estimated panels not included in selected lots will cause an error and abort the operation.

Panel is an optional field in the run unit definition. If none is provided the estimated panel, automatically detected by the pre-processing software and stored in the run metadata, will be used. If an estimated panel is not available and no panel has been specified the operation will fail. The operation will also fail if there is a mismatch between the specified panel and the estimated one.

Run units can be marked as either included or not included. If several run units are connected to the same panel and plate layout; only the first mentioned run unit will be imported as included.

#### **Example json input format (contract version 1)**

```
{
    "Version": 1,
   "projectName": "TestProject-CSAS3_EXPL",
   "productType": "Explore3072",
   "normalization": "Intensity",
   "sampleMatrix": "Blood plasma",
   "customerName": "Customer A",
   "customerEmail": "customer@company.com",
   "businessDevelopmentManagerName": "Manager A",
   "businessDevelopmentManagerEmail": "manager@company.com",
   "analysisLabName": "Lab A",
   "analysisLabEmail": "lab@company.com",
   "reportComment": "Comment for report",
    "annotations": {
           "key1": "value1",
           "key2": "value2"
    },
   "selectedLots": {
          	 	 "Inflammation": "B14806",
           "Cardiometabolic_II": "B22605"
    },
   "plateLayouts": [
```

```
 {
               "path": "plate_layouts/SS221117.csv",
               "plateID": "SS22117",
          }
   ],
   "runs": [
          {
               "path": "220511_A01243_0683_BH2NC5DRX2",
               "units": [
\{ "plateLayout": "SS221117",
                         "libraryNumber": 1,
                         "indexPlate": "1",
                         "panel": "Inflammation",
                          "included": true
 }
 ]
         }
   ]
}
```
#### **Field descriptions**

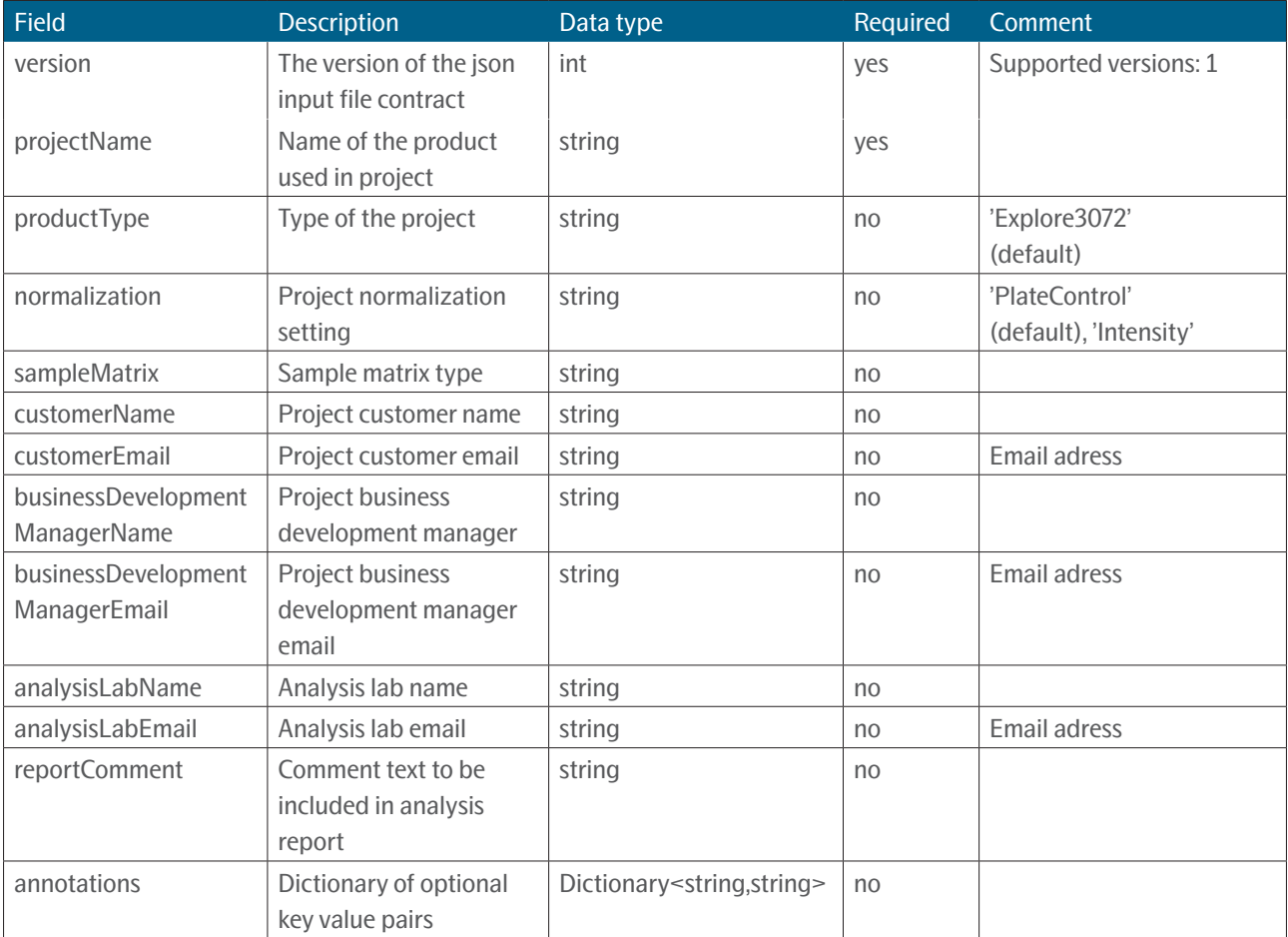

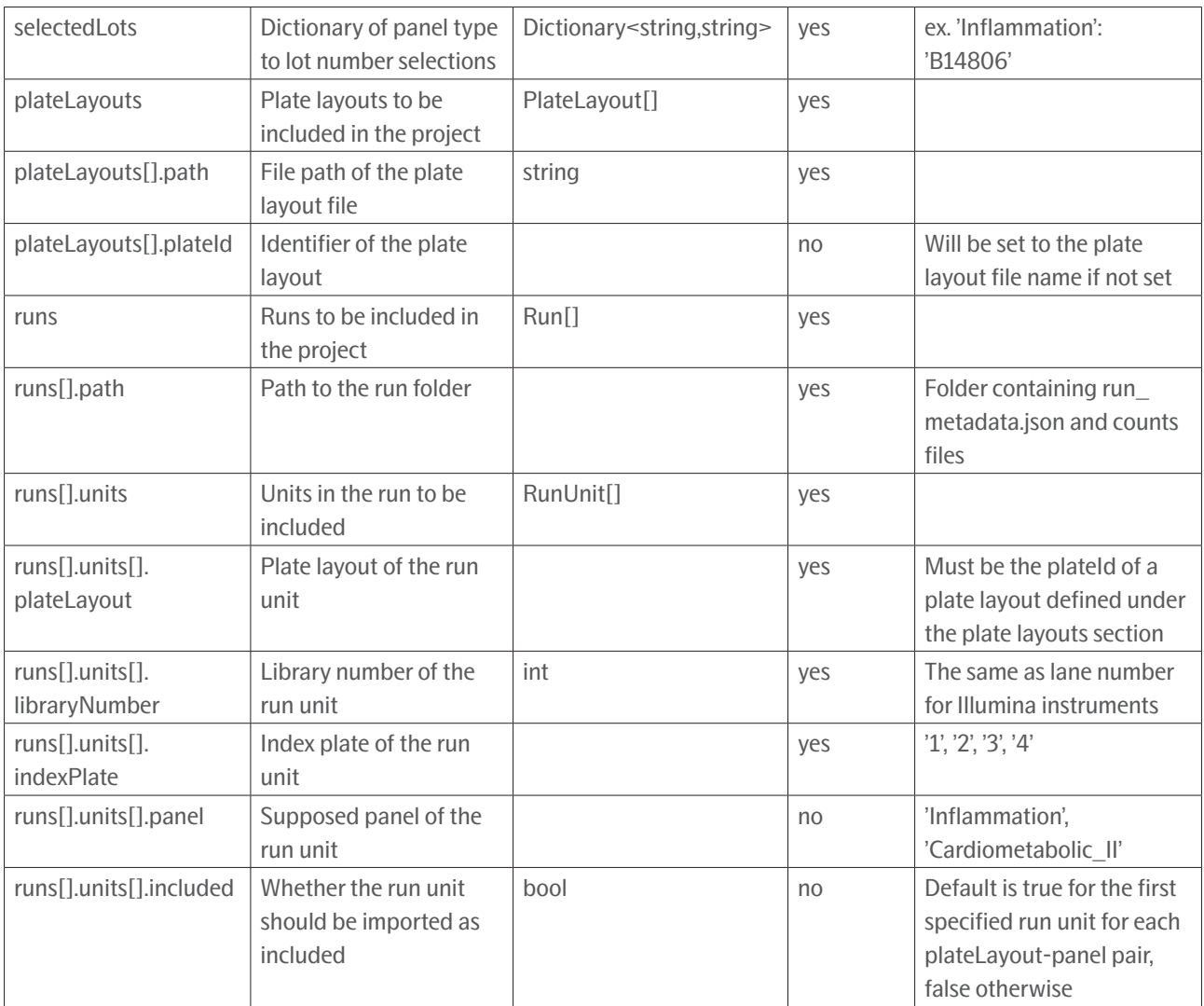

### **Example 1**

explore-cli create -i /path/to/input/file.json -o path/to/projectfolder

### 2.5.3 Verb: export

Loads a project and exports the files specified.

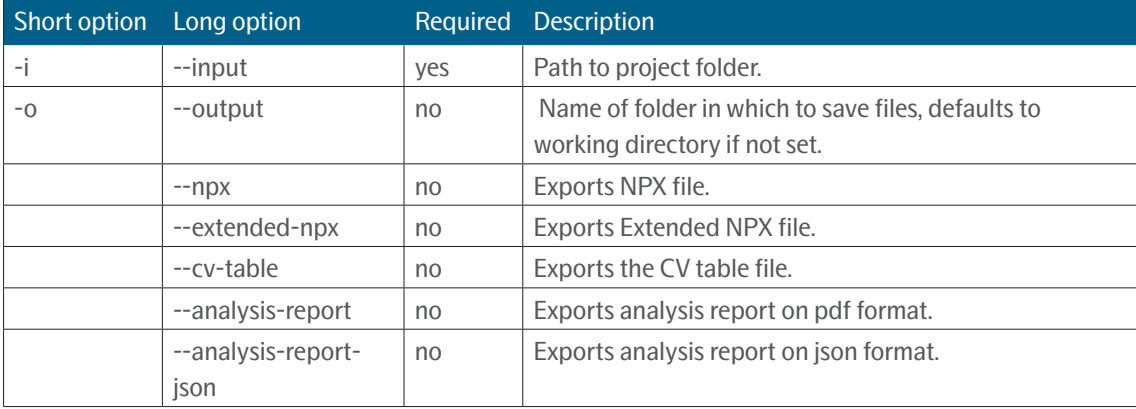

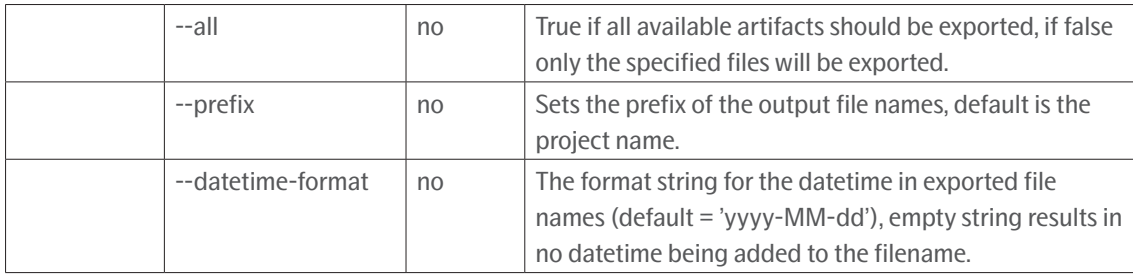

This verb operates on an Explore project folder to retrieve relevant output files. More than one file at a time may be exported by including one or more argument switches. If no file switches are provided the program exports the default project data file in [*[Apache Parquet](https://parquet.apache.org/)*] format.

For documentation of NPX file and Extended NPX file, please refer to the user guide for *[Olink® NPX Explore User Manual](https://olink.com/resources-support/document-download-center/#manuals-instructions)*.

Output files per default follow the naming convention: {PROJECT\_NAME}\_{FILE\_TYPE}\_{DATETIME}.{FILE\_ EXTENSION}

- The "PROJECT\_NAME" portion may be altered with the prefix argument
- The "DATETIME" portion may be altered with the datetime-format argument

#### **Example 1**

explore-cli export -i path/to/projectfolder -o path/to/output --npx --analysis-report

#### 2.5.4 Verbs: readme

Prints out the README for Olink Explore CLI in markdown format.

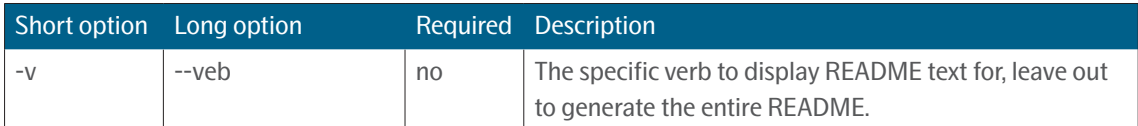

## <span id="page-11-0"></span>3. Appendix

## 3.1 Project data file (Apache Parquet)

The parquet file contains multiple columns and here follows a table explaining each column.

- The **Name** column presents the column names in the parquet file.
- The **Scope** column present which level the data occurs. For example if the scope is project, then that value applies to the whole project. If the scope value instead is data point then the value is unique for each data point.
- The **Type** column presents the data type of the values in the column.
- The **Example** column presents an example of what the data in the column could look like.
- The **Description** column provides a small description of the column.

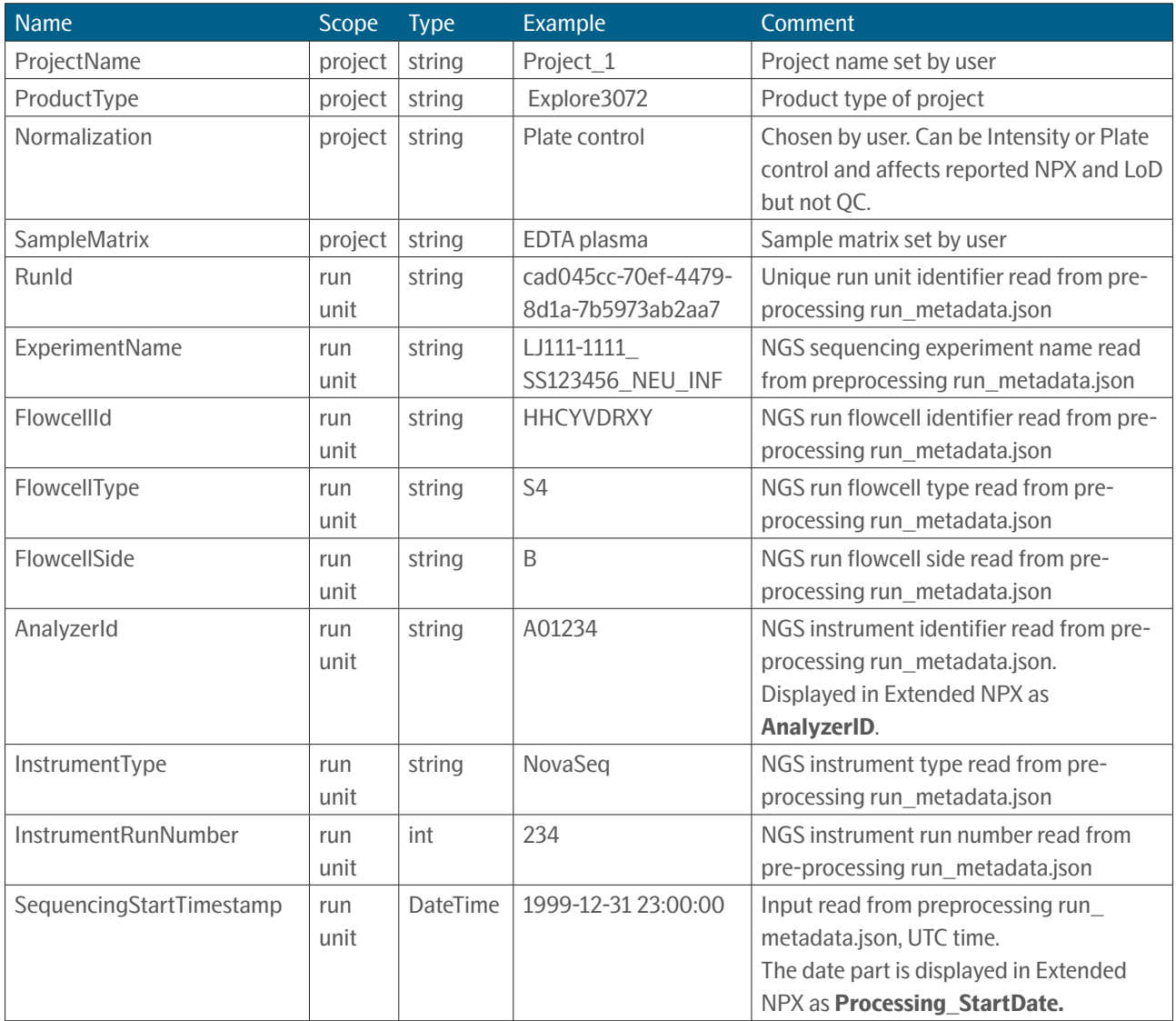

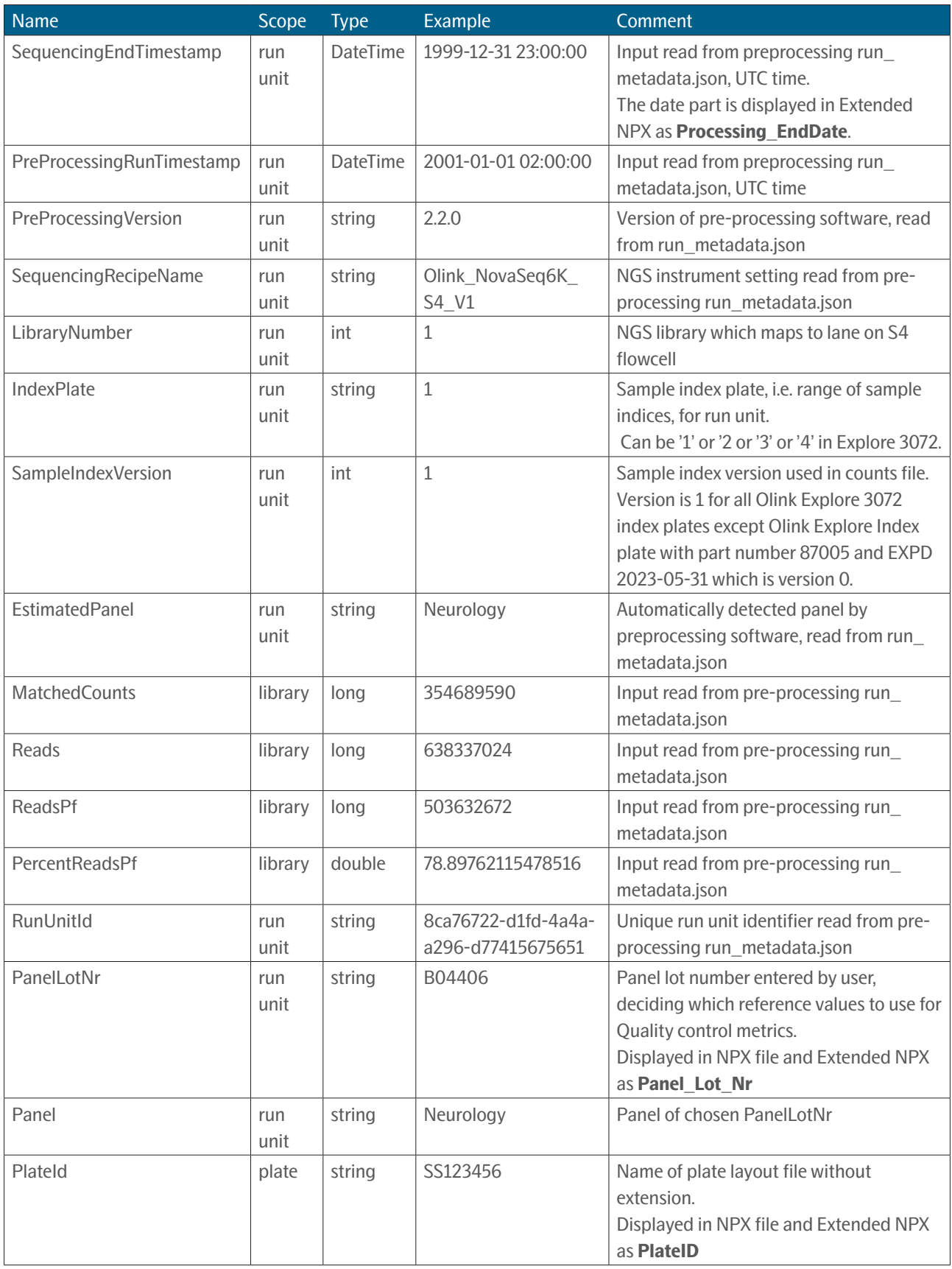

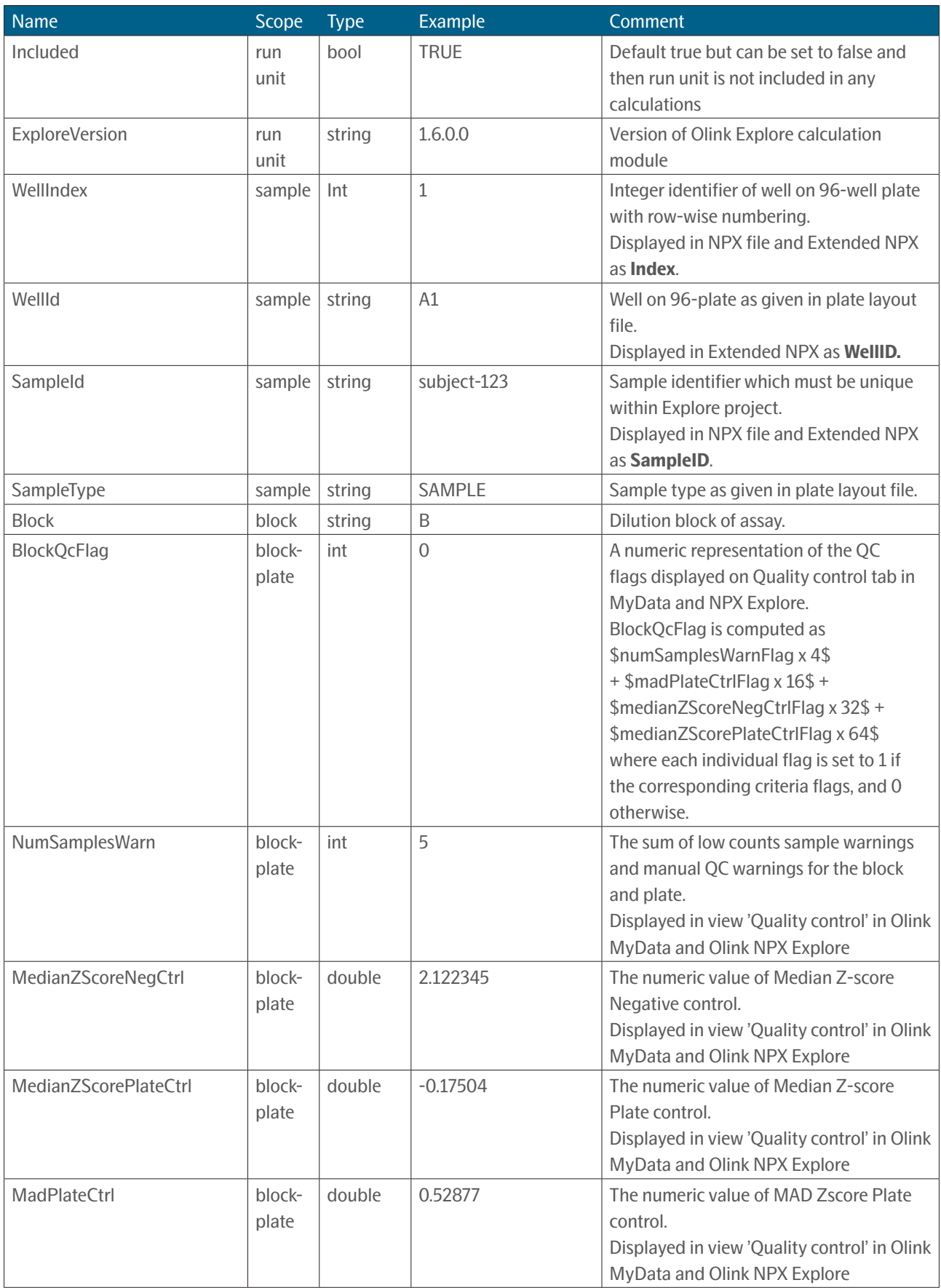

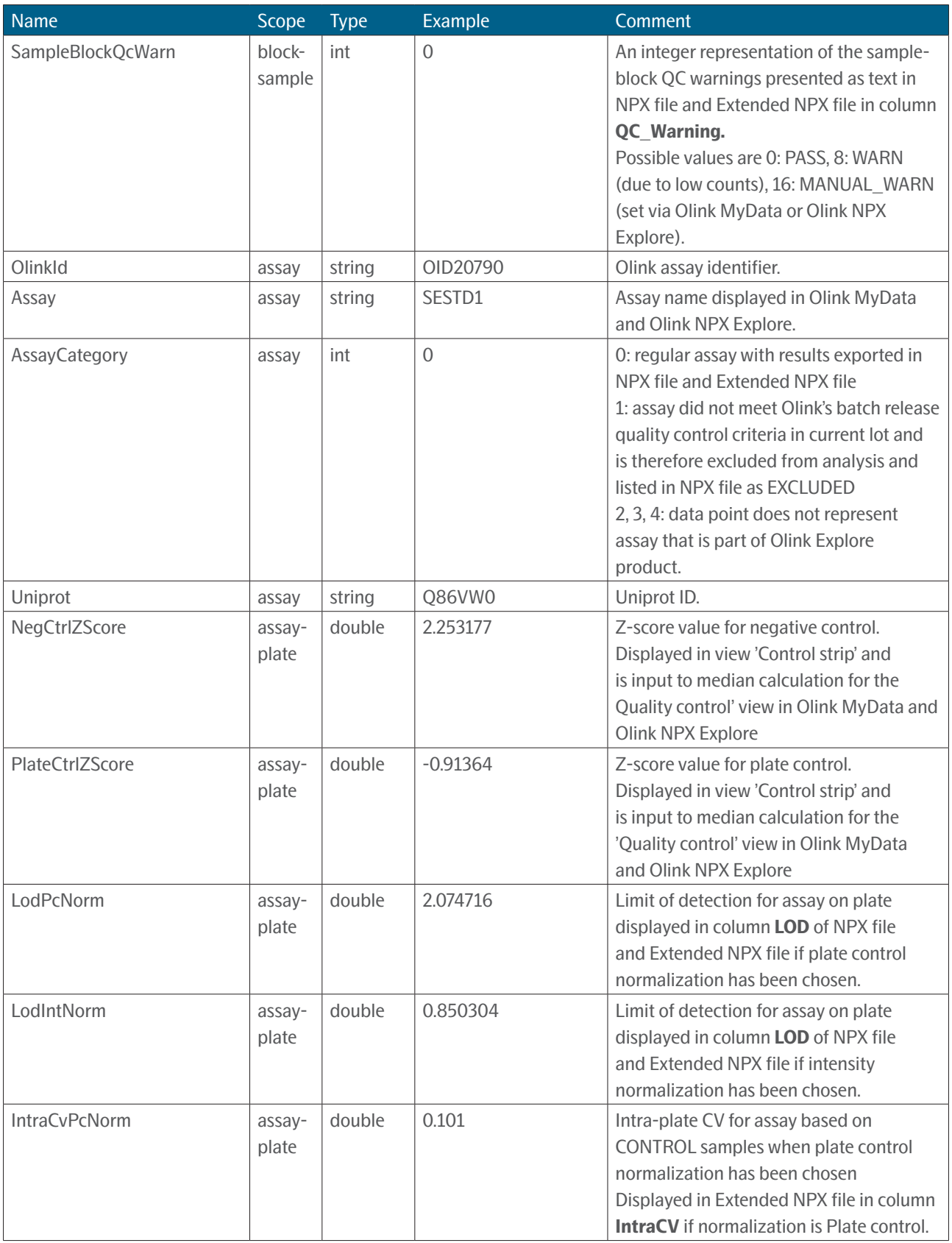

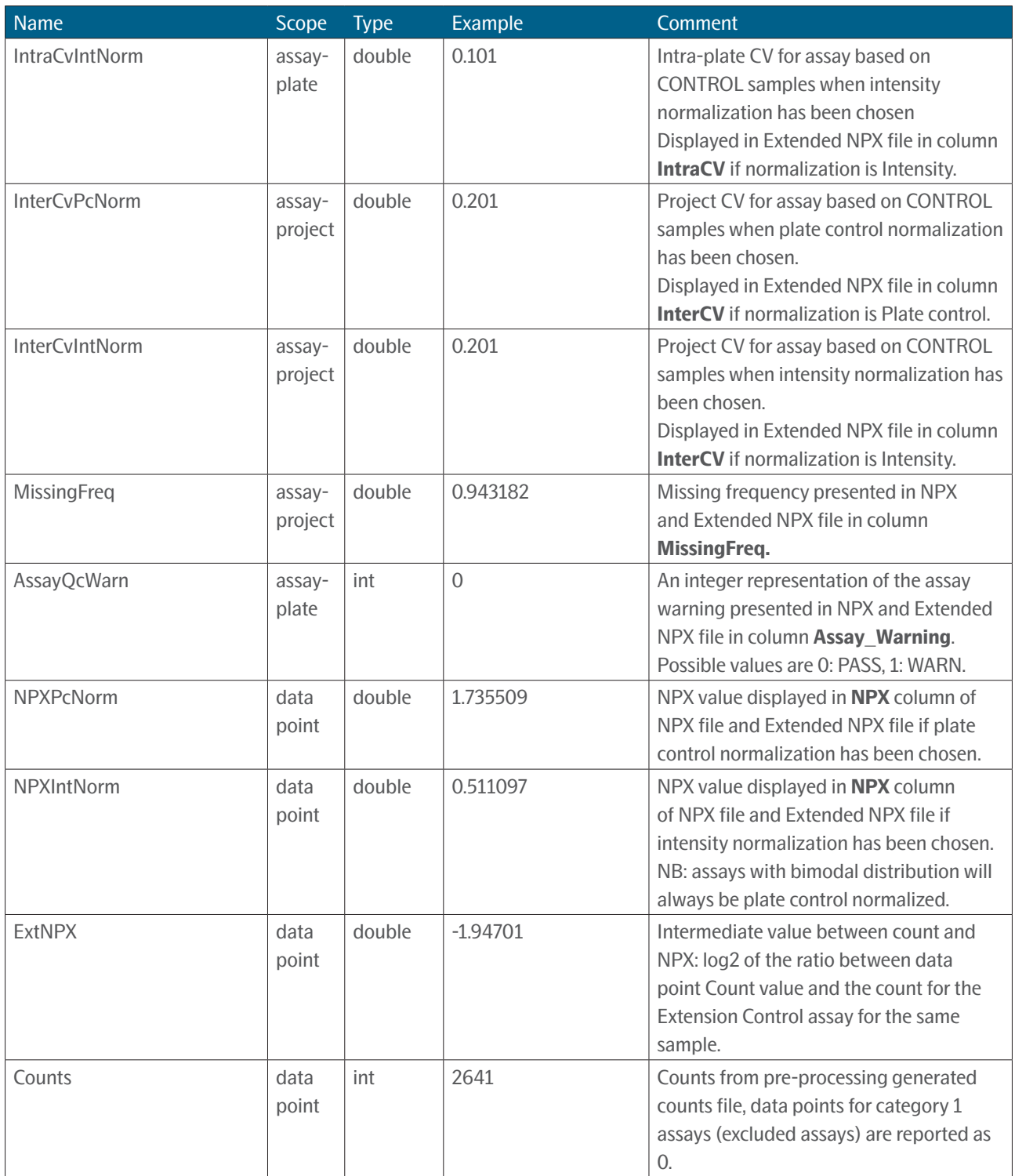

## <span id="page-16-0"></span>4. Revision history

![](_page_16_Picture_86.jpeg)

## www.olink.com

© 2024 Olink Proteomics AB.

Olink products and services are For Research Use Only and not for Use in Diagnostic Procedures.<br>All information in this document is subject to change without notice. This document is not intended to convey any warranties,

recommendations of any kind, unless such warranties, representations and/or recommendations are explicitly stated.

Olink assumes no liability arising from a prospective reader's actions based on this document.

OLINK, NPX, PEA, PROXIMITY EXTENSION, INSIGHT and the Olink logotype are trademarks registered, or pending registration, by Olink Proteomics AB. All third-party trademarks are the property of their respective owners.

1329, 1.3.0, 2024-03-07 Olink products and assay methods are covered by several patents and patent applications *[https://www.olink.com/patents/]( https://www.olink.com/patents/)*